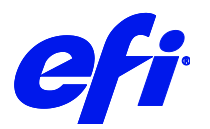

# HP DesignJetT1200 Printer support in Fiery XF

This document bridges the gap between the Fiery XF documentation and the documentation of the HP DesignJet T1200 printers. Refer to the Installation section before you connect the printer to a computer. Refer also to the documentation shipped with your printer and available for download from

[https://support.hp.com/in-en/product/hp-designjet-t1200-printer-series/3941960/manuals.](https://support.hp.com/in-en/product/hp-designjet-t1200-printer-series/3941960/manuals)

The printer driver supports the HP DesignJet T1200 printer model.

## Supported OS

• Windows 64

## Color mode

• CMYK

#### Installation

• Install Fiery XF 7.1 or later.

## Operation

#### **Color Tools Settings**

• Printer settings

The HP DesignJet T1200 can be configured as a four-color (CMYK) printer.

• Output settings

The "Resolution" and "Print mode" settings are linked. Each time you select a different resolution, the list of possible print modes changes.

## **Special printer settings**

The following special settings are available in Fiery XF:

 $\epsilon_{\rm{tot}}$ 

 $\vee$  SPECIAL SETTINGS

Reset to EPL values

Reset to EPL values

Print mode

Print mode

**Generic Settings** 

 $\boxed{\smash{\frown}}$  Cut after print